# **Бонусная система "Лайм"**

Для создания бонусной системы необходимо **создать товар «Бонусы» с типом «Счет»**. И НЕ разрешать бесконечный овердрафт при планировании выхода. Выберите раздел «Товары» → нажмите кнопку «Создать».

Обязательно должен быть создан процессинг, чтобы можно было расплачиваться бонусами. Выберите раздел «Кассы» → подраздел «Процессинги» → нажать кнопку «Создать».

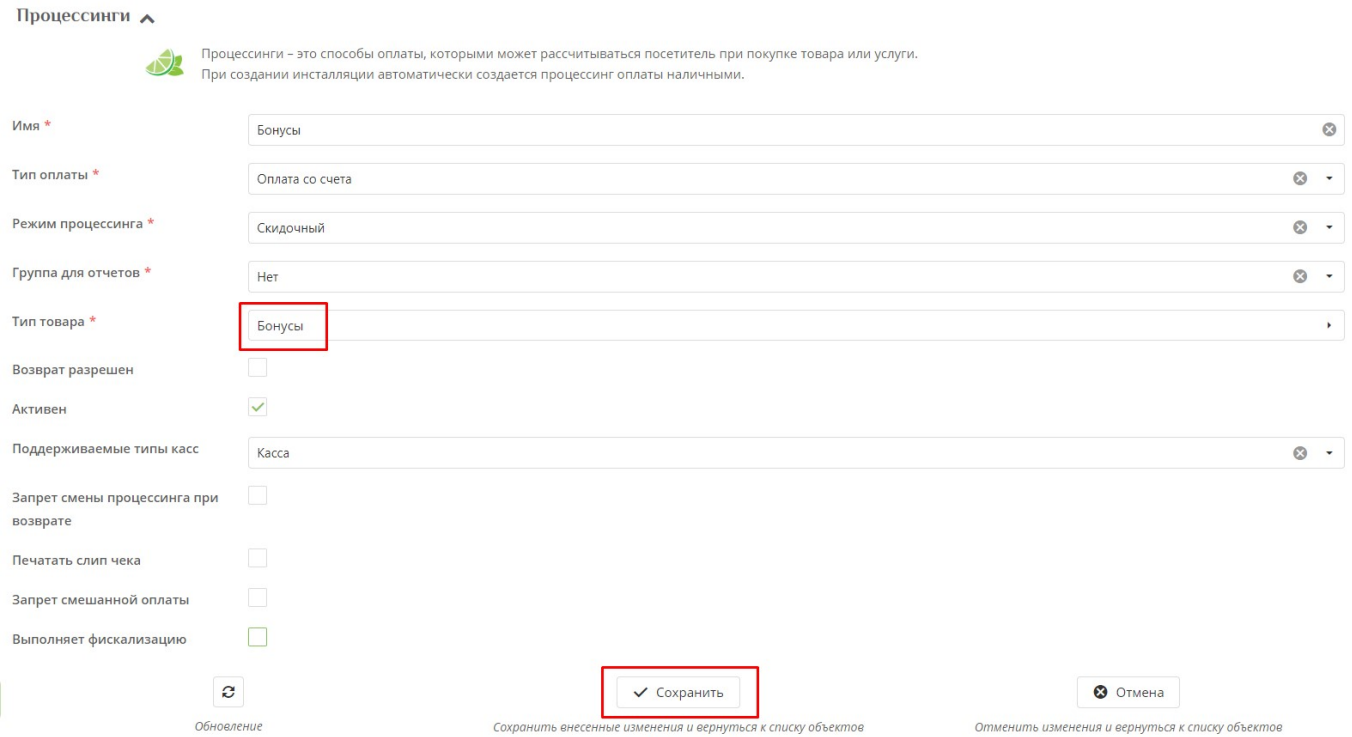

## **Настройка бонусной системы**

В меню выберите раздел «Бонусные системы».

Для создания бонусной системы нажмите кнопку «Создать».

Last update: 05:26 21/11/2022 public:doc:bonusnaja sistema lajm https://wiki.lime-it.ru/doku.php/public/doc/bonusnaja sistema lajm

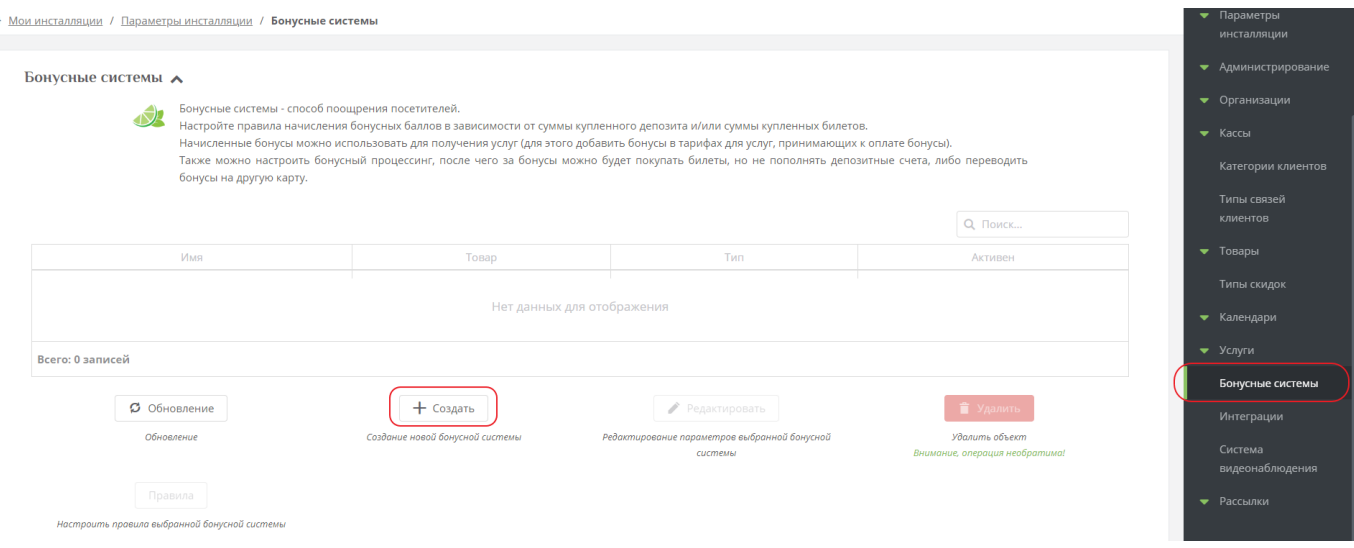

Заполните все поля и обязательно **поставьте галочку «Активен»**. Галочка «Использовать по умолчанию» обязательна, если система начисления бонусов должна быть использована при продаже через приложение или сайт (если галочку не поставить, то при дублировании типов товаров в правилах нескольких бонусных систем, начисляемые бонусы будут суммироваться).

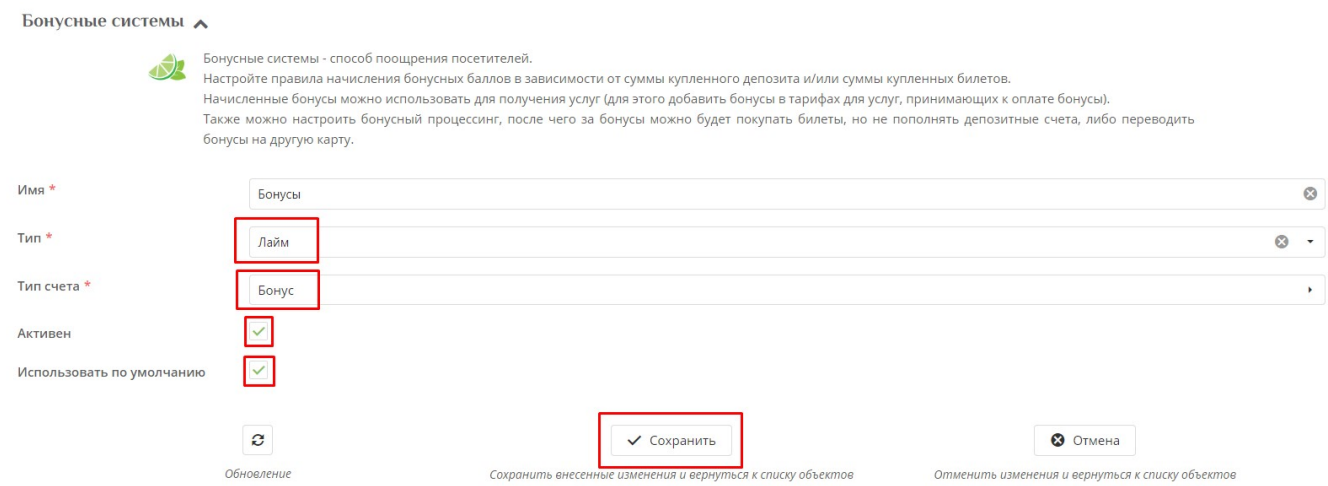

#### После сохранения **выберете созданную систему** и нажмите **правила.**

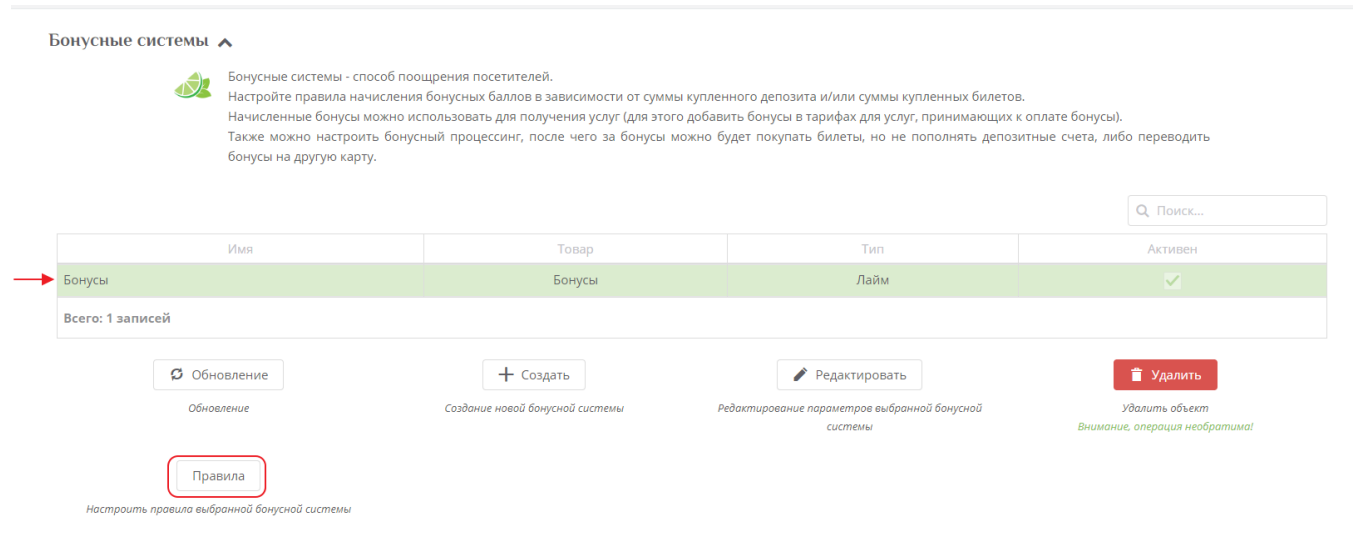

## **Правила для бонусной системы**

Вы попадете в справочник правил, нажмите «Создать».

Правила распространяются на продажу и на возврат.

#### **Если чек продажи,** то бонусы **начисляются** при продаже товара.

#### **Если чек возврата,** то бонусы **списываются** при возврате товара.

Примеры правил:

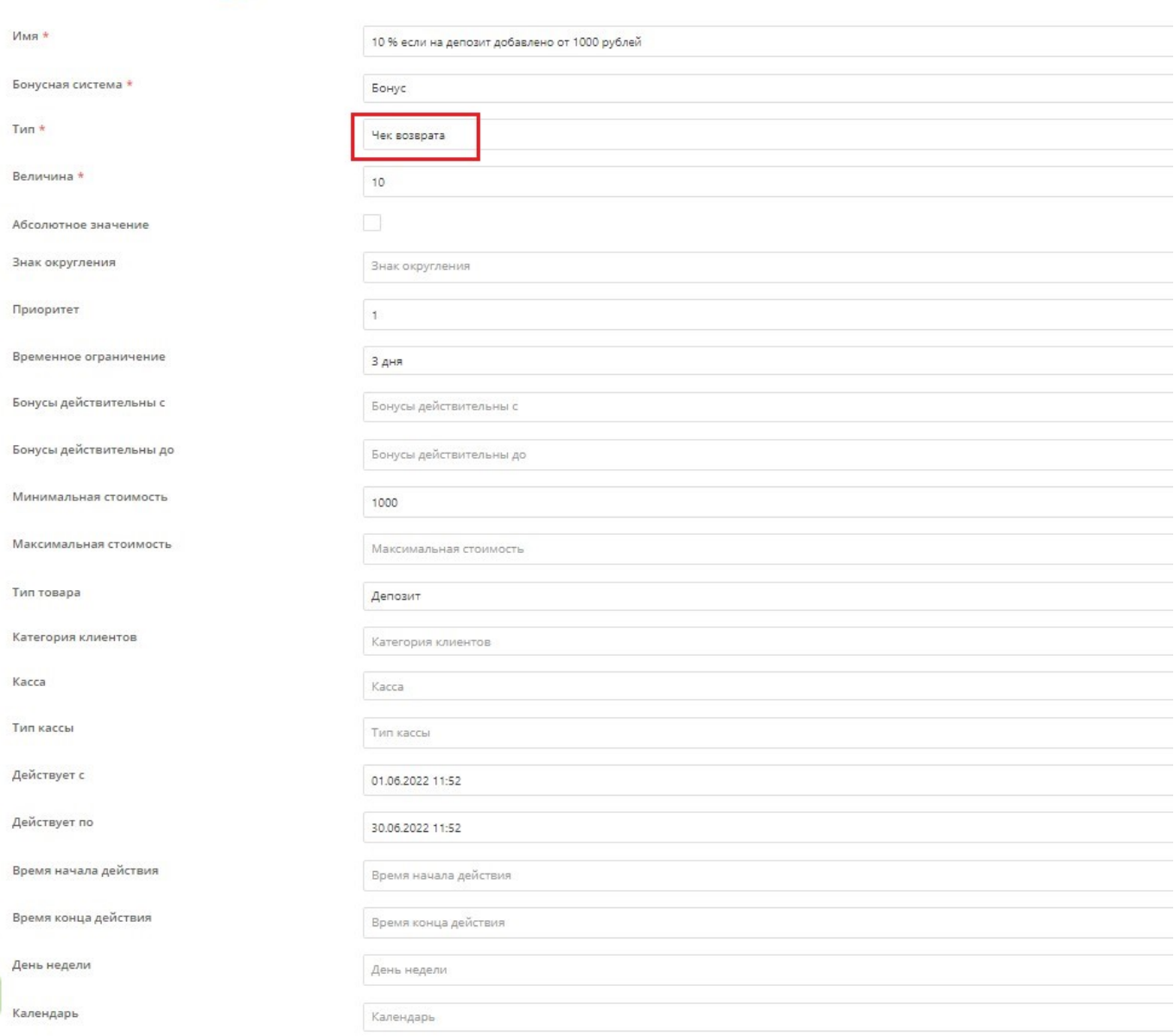

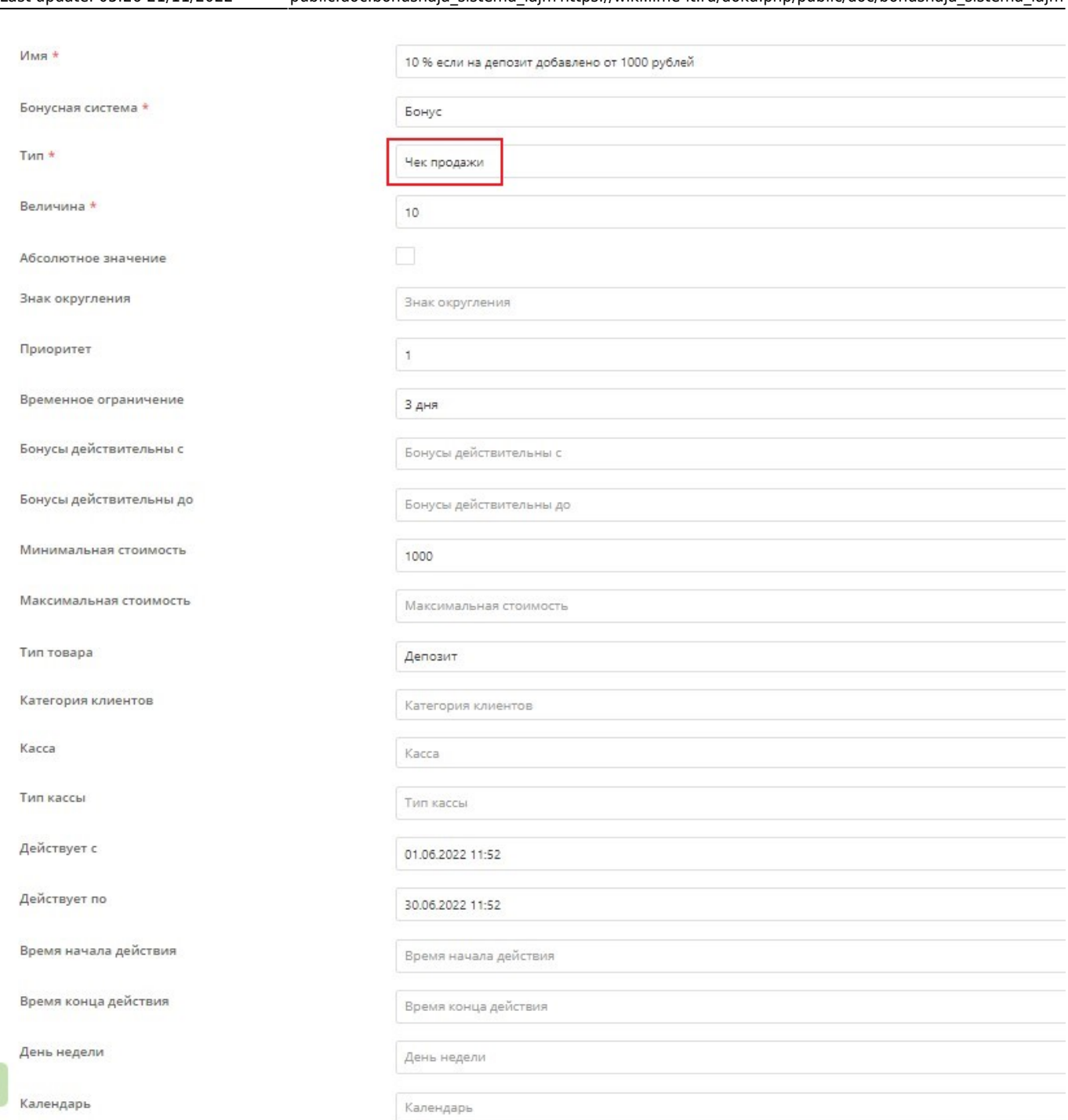

Last update: 05:26 21/11/2022 public:doc:bonusnaja\_sistema\_lajm https://wiki.lime-it.ru/doku.php/public/doc/bonusnaja\_sistema\_lajm

В правилах бонусной системы можно настроить **период**, в течение которого будут начисляться бонусы по данному правилу. С помощью полей «Действует с» и «Действует по» настраивается период дейтсвия с конкретными датами. Поля «Время начала действия» и «Время конца дейтсвия» позволяют настроить начисление бонусов в конкретные часы. Поля «День недели», [«Календарь](https://wiki.lime-it.ru/doku.php/public/doc/sozdanie_kalendarja)» и «Тип дня» позволяют настроить начисление бонусов в заданные дни недели, например, только по будням.

Бонусы можно начислять **за покупку определенных товаров** (поле «Тип товара»), определенным категориям клиентов (поле «[Категория клиентов»](https://wiki.lime-it.ru/doku.php/public/doc/sozdanie_kategorii_klientov)). Если задана касса или тип кассы, то правило сработает при расчетах только на конкретной кассе или на всех кассах заданного типа. Таким образом можно повысить количество начисляемых бонусов, например, при расчете через мобильное приложение.

Если значение в поле «Максимальная стоимость» задано, то правило действует только если

сумма покупки меньше данного значения. Если значение в поле «Минимальная стоимость» задано, то правило действует только если сумма покупки больше или равна данному значению.

Если галочка в чекбоксе «Абсолютное значение» установлена, то величина бонуса трактуется как процент от суммы операции.

#### **Сгорающие бонусы**

Начисленные бонусы можно сделать сгорающими в определенный даты, либо по истечению определенного периода с момента их начисления (например, в течении недели, 30 дней и тп):

- Чтобы сделать бонусы действительными для списания с одной даты по другую, необходимо добавить даты в поля «Бонусы действительны с» и «Бонусы действительны до».
- Чтобы сделать бонусы действительными для списания с определенной даты, а не с момента начисления, необходимо заполнить поле «Бонусы действительны с».
- Чтобы сделать бонусы действительными для списания до определенной даты, необходимо заполнить поле «Бонусы действительны до».
- Чтобы сделать бонусы сгорающими по истечению определенного периода (7 дней, 30 дней и тп) необходимо выбрать период из выпадающего списка в поле «Временное огранчение». Временное ограничение необходимо создать зараннее в разделе «Товары» подраздел «Временные ограничения». Описание процесса создания временного ограничения по [ссылке.](https://wiki.lime-it.ru/doku.php/public/doc/sozdanie_vremennnogo_ogranichenija_vremennoe_ogranichenie)

Для сгорающих бонусов на карте клиента создаются отдельные счета. При оплате процессингом Бонусы на кассе необходимо будет выбрать бонусный счет для списания.

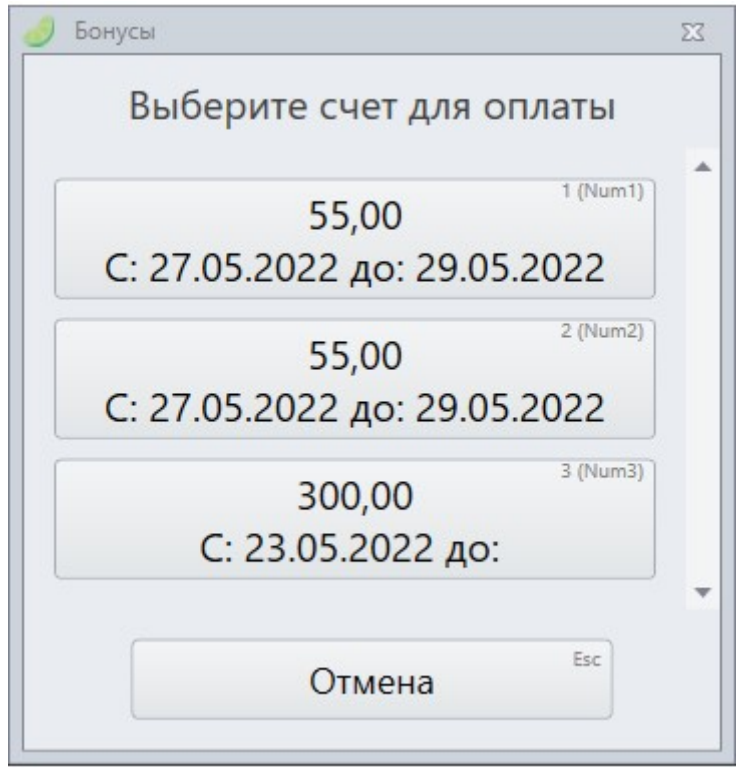

### **Использование нескольких бонусных систем**

Система Лайм позволяет создать несколько бонусных систем со своими правилами. Несколько систем можно использовать, например, если есть категории клиентов и необходимо использовать разные величины начисляемых бонусов для таких категорий.

На Лайм.Кассе в режиме кассира:

- 1. Добавьте товар в окно продажи.
- 2. Приложите карту клиента.
- 3. Нажмите кнопку Расчет.
- 4. Выберите процессинг, которым будет совершена оплата.
- 5. Нажмите кнопку ОК.
- 6. Выберите бонусную систему.
- 7. Нажмите ОК, либо откажитесь от использования бонусных систем.

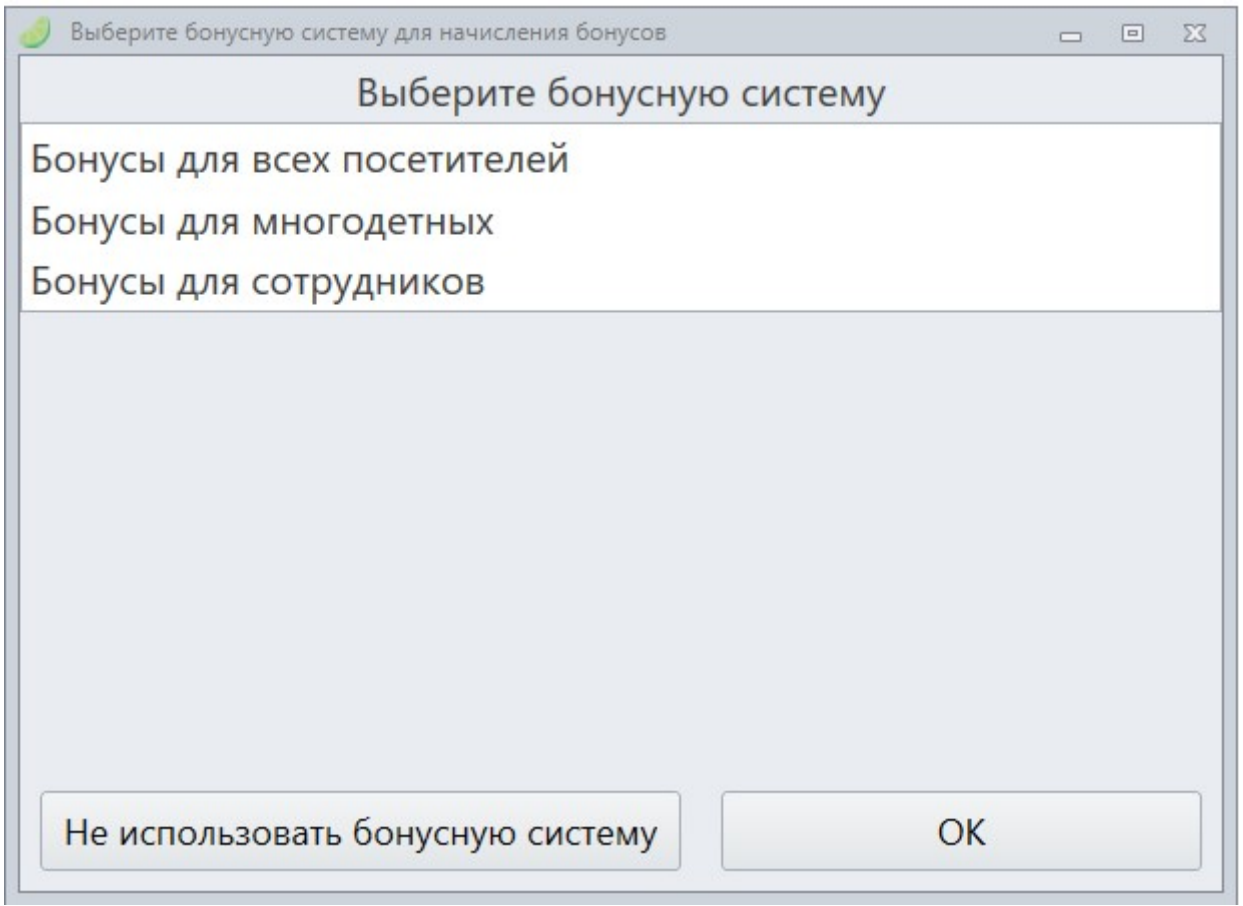

#### [Настройка скидок и бонусов](https://wiki.lime-it.ru/doku.php/public/skidki)

[Разрешение или запрет прохода по билету/депозиту/бонусам на турникете](https://wiki.lime-it.ru/doku.php/public/doc/admin/add-tariff-to-service)

[public](https://wiki.lime-it.ru/doku.php/tag/public?do=showtag&tag=public), [doc](https://wiki.lime-it.ru/doku.php/tag/doc?do=showtag&tag=doc), [article](https://wiki.lime-it.ru/doku.php/tag/article?do=showtag&tag=article)

From: <https://wiki.lime-it.ru/> -

Permanent link: **[https://wiki.lime-it.ru/doku.php/public/doc/bonusnaja\\_sistema\\_lajm](https://wiki.lime-it.ru/doku.php/public/doc/bonusnaja_sistema_lajm)**

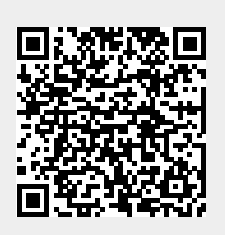

Last update: **05:26 21/11/2022**